## MATH 180 Home Access

- 1. Go to <u>www.acpsd.net</u>
- 2. Click on the globe.

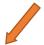

- 3. Scroll down to SAM/SMI/SRI, Click "Student"
- 4. Login using your child's usemame and password.

## Work for 25 minutes daily on MATH 180

The software should be used in a 25-minute time segment, one time per day. Please ensure there is a "learning environment" during the 25 minutes. Watching TV or other activities are not recommended. Use with headphones or ear buds to listen to the lesson.

## Follow these directions for use on a tablet.

- 1. Download app from App Store.
- 2. Go into iPad system Settings.
- 3. Click on Math 180 Student App.

<sup>\*</sup>Students are able to access Math 180 on a desktop computer, laptop or tablet.